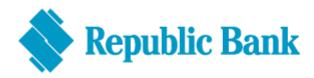

## **Troubleshooting Guide**

## If you're logging in for the first time:

- DO login using a browser for your first login (Google Chrome, Mozilla Firefox, Safari do not use Internet Explorer)
- DO enter your existing USER ID and Password as you would have done on the previous platform your existing user ID and password
- DO choose a secret question and answer that is easy to remember, but ones that are not common knowledge

| For previous online banking users who had never used the mobile app:                                                                                                    | For previous online banking users who were also users of the mobile app:                                                                                                    |
|----------------------------------------------------------------------------------------------------|----------------------------------------------------------------------------------------------------|
| <ul> <li>DO select SMS (text message) as your second factor authentication and ensure the correct mobile number is inserted</li> <li>DO insert the security code you will receive as an SMS (text message) and continue into the new system!</li> </ul> | <ul> <li>DO download the RepublicMobile TT app from your App Store</li> <li>DO select RepublicMobile App as your second factor authentication method</li> <li>DO use your mobile device to scan the QR code or enter the coupon code displayed on your browser to sync the mobile app</li> </ul> |

- DON'T open RepublicMobile TT app until requested via the browser
- DON'T use any special characters when setting your new password
- DON'T close your browser when selecting your second factor authentication
- **DON'T** use your previous mobile banking password when logging in to the app. Use your new password (the one you would have just set)
- **DON'T** delete your mobile app after logging in, as you will have to sync your mobile device again as your second factor authentication method
- **DON'T** sign in to the app and web at the same time. Only one connection will be allowed.